# Sessões online acessíveis Um guia de orientações práticas

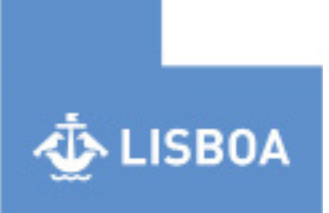

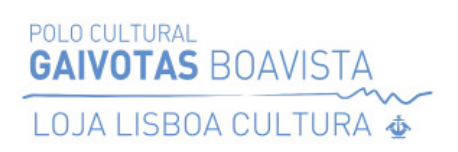

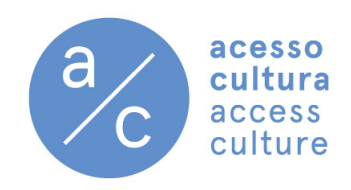

# Índice

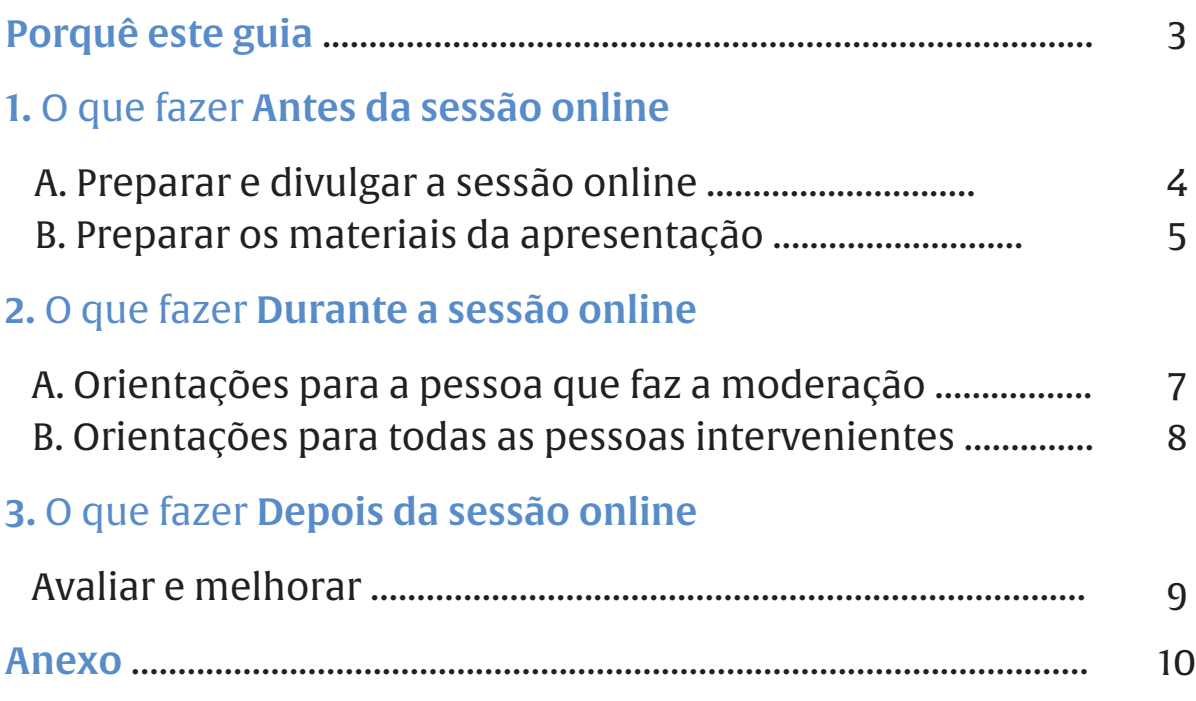

# Sessões online acessíveis

#### Porquê este guia

O objetivo deste guia é ajudar a preparar e a realizar sessões online que considerem as necessidades específicas de diferentes pessoas.

São apresentadas várias orientações com o objetivo de aumentar a acessibilidade nas sessões online.

Cuidámos, especialmente, de dar a conhecer procedimentos que tornam as sessões online mais acessíveis para pessoas com deficiência visual, S/surdas e ensurdecidas, e para pessoas com dificuldade na expressão oral.

# 1 | O que fazer antes da sessão online

#### A. Preparar e divulgar a sessão online

- Verifique os recursos de acessibilidade do *software* que será usado (por exemplo, legendagem automática no *Zoom*).
- Na ficha de inscrição/convite para a sessão, pergunte se as pessoas que vão participar têm necessidades específicas (na parte final deste guia, encontra uma sugestão para a pergunta que deve incluir na ficha de inscrição).
- Considere em particular a variedade de características e necessidades das pessoas que participam, nomeadamente em termos de audição, visão e fala.
- Informe-se sobre como responder a necessidades específicas através dos recursos de acessibilidade do *PowerPoint,* da interpretação em língua gestual ou da legendagem.
- Partilhe com quem vai participar informação sobre os recursos de acessibilidade que vai disponibilizar na sessão.
- Partilhe material sobre a sessão antes da sua realização (veja a secção "B. Preparar os materiais de apresentação"), com as pessoas que vão participar e com as pessoas que farão a interpretação em língua gestual portuguesa.

# B. Preparar os materiais da apresentação

## Material visual *(PowerPoints/slides)*

- •Use uma fonte não serifada (por exemplo, Helvetica), num tamanho grande (por exemplo, 24).
- Use um bom contraste de cores entre a fonte e o fundo (pelo menos 75%), sem esquecer as necessidades das pessoas daltónicas(1).
- Não use a cor como única forma de partilhar informação.
- •Não use muito texto nos *slides*.
- •Use quadros e gráficos grandes e simples de ler, mas o melhor é evitá-los.
- Se usar siglas, apresente-as por extenso na primeira vez que as referir.
- •Introduza títulos para os *slides* e texto alternativo para as imagens.
- •Faça uma descrição das fotografias.
- Use uma linguagem clara, para não especialistas.
- •O *PowerPoint* dá dicas e permite avaliar a acessibilidade do documento (no menu, em Rever > Verifique acessibilidade).

<sup>(1)</sup> Website sobre o Daltonismo: https://www.coloradd.net/pt/sobre-odaltonismo/

# Material visual (vídeos)

- •Prepare um resumo e partilhe com pessoas com deficiência visual.
- •Ative a legendagem.
- •Partilhe a transcrição.
- •Ative a audiodescrição em vídeos em que esteja disponível ou faça uma descrição sucinta do que foi visto.

## Documentos *Word*

- •Formate o documento para associar os títulos e os cabeçalhos a estilos do *Word*. Os estilos obedecem a uma estrutura hierárquica e permitem a navegação nos documentos com os leitores de ecrã. Os níveis mais altos são o 1 (títulos) e o 2 (subtítulos).
- •Use estilos predefinidos ou personalize-os.
- •Evite apresentar de quadros.
- •Use uma fonte não serifada (por exemplo, Helvetica), num tamanho grande (por exemplo, 24).
- •Use um bom contraste de cores entre a fonte e o fundo (pelo menos 75%), sem esquecer as necessidades das pessoas daltónicas<sup>(2)</sup>.
- Não use a cor como única forma de partilhar informação.
- •Se usar siglas, apresente-as por extenso na primeira vez que as referir.
- •Alinhe o texto à esquerda.
- •Evite que uma palavra fique dividida entre duas linhas (hifenização).
- (2) Website sobre o Daltonismo: https://www.coloradd.net/pt/sobre-odaltonismo/

# 2 | O que fazer durante a sessão online

O bom desenrolar duma sessão online é muito condicionado pelo papel essencial do moderador.

Mas cabe a todas as pessoas que intervêm seguir um conjunto de orientações durante a sessão online.

#### A. Orientações para a pessoa que faz a moderação

- •Dê as boas-vindas e coloque à vontade as pessoas que vão participar na sessão. Informe que podem interromper a qualquer momento, caso precisem.
- •Faça a sua autodescrição, por exemplo (idade, cabelo, olhos, roupa, fundo da sua janela na sessão online).
- •Cumprimente as pessoas quando entram na reunião e faça um contacto visual através da câmara.
- •Peça às pessoas para colocarem o seu nome, apelido e pronome (por exemplo, ela/dela) com o qual querem ser tratadas.
- Peça a todas as pessoas que participam para:
	- desligarem os seus microfones quando não estão a falar;
	- evitarem falar ao mesmo tempo;
	- usarem a funcionalidade de levantar a mão quando querem intervir;
	- falarem pausadamente, para não dificultar as pessoas que fazem a interpretação em língua gestual.
- Informe as pessoas de que podem ativar a legendagem ao vivo.
- É desejável que a pessoa que modera a sessão tenha o apoio de outra na gestão do chat, porque são duas tarefas distintas e fundamentais ao bom desenrolar da sessão.
- Permita que as pessoas façam perguntas da forma que lhes for mais conveniente e confortável (verbalmente ou no *chat)*.

#### B. Orientações para todas as pessoas intervenientes

- •Quando falar pela primeira vez, deve mencionar o seu nome, e fazer a sua autodescrição (por exemplo, idade, cabelo, olhos, roupa, fundo da sua janela na sessão online)*.*
- •Cada pessoa deve usar uma câmara/uma janela. Quando duas ou mais pessoas usam a mesma câmara/janela e, consequentemente, o mesmo microfone, o som não é captado com eficácia e isto dificulta a compreensão do que é dito.
- •Fale pausadamente, esteja próximo da câmara e não vire a cabeça ou tape a boca.
- •Fale mais alto apenas se lhe for pedido.
- •Use auscultadores e microfone para melhor qualidade de som.
- •Garanta que a sua cara está bem iluminada.
- •Os fundos devem ser, preferencialmente, lisos (sem desenhos, etc.) e sem qualquer animação.
- •Se vai apresentar vídeos, confirme se está a partilhar o som do seu computador e ative as legendas.
- •Não tente completar as frases de pessoas gagas ou com paralisia cerebral, e apenas considere que essas pessoas podem usar mais tempo para se expressarem.
- •Oiça com atenção e não tenha pudor de dizer que não entendeu.
- •Não tenha medo de usar expressões comuns como "Está a ver?" com pessoas com deficiência visual.

# 3 | O que fazer depois da sessão online

#### Avaliar e melhorar

- •Procure saber junto de quem participou se a sessão correu bem e se há algo que possa ser melhorado.
- •Será útil enviar uma ficha de avaliação aos participantes e tentar perceber quais foram os pontos fracos e fortes da sessão, na perspetiva específica da acessibilidade.
- •Faça o relatório da sessão que constitua pensamento crítico e referência para melhoria futura.

## Anexo

Para sessões online, inclua nos formulários de inscrição uma pergunta sobre acessibilidades:

Tem alguma necessidade específica? Por favor, assinale.

- •Informação com texto ampliado
- •Intérprete de língua gestual portuguesa
- •Legendagem ao vivo
- $\bullet$  Outra:  $\equiv$

#### Referências bibliográficas

ISCTE, Boas práticas na elaboração de conteúdos acessíveis University of Washington, Accessibility and universal design of online meetings University of Washington, Equal access: universal design for your presentation

# Ficha técnica

## Edição

Câmara Municipal de Lisboa Polo Cultural Gaivotas | Boavista Acesso Cultura

## Título

Sessões online acessíveis – Um guia de orientações práticas

#### **Texto**

Acesso Cultura Polo Cultural Gaivotas | Boavista, Loja Lisboa Cultura

## Revisão

Guilherme Peleja, Irina Francisco

## Revisão para linguagem clara

Hugo Sousa

Design Paula Albuquerque

#### Design, montagem, impressão e acabamento Imprensa Municipal

## Ano

2024

Se precisar de mais informações sobre sessões online acessíveis, contacte:

Acesso Cultura geral@acessocultura.org

## Polo Cultural Gaivotas | Boavista, Loja Lisboa Cultura loja.lisboa.cultura@cm-lisboa.pt